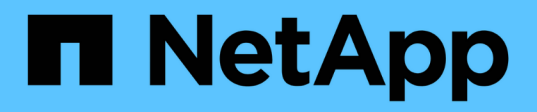

# **Transición de dispositivos DMMP RHEL sin sistemas de archivos**

ONTAP 7-Mode Transition

NetApp December 19, 2023

This PDF was generated from https://docs.netapp.com/es-es/ontap-7mode-transition/sanhost/task\_verifying\_that\_rhel\_luns\_are\_ready\_for\_transition\_using\_inventory\_assessment\_workbook.ht ml on December 19, 2023. Always check docs.netapp.com for the latest.

# **Tabla de contenidos**

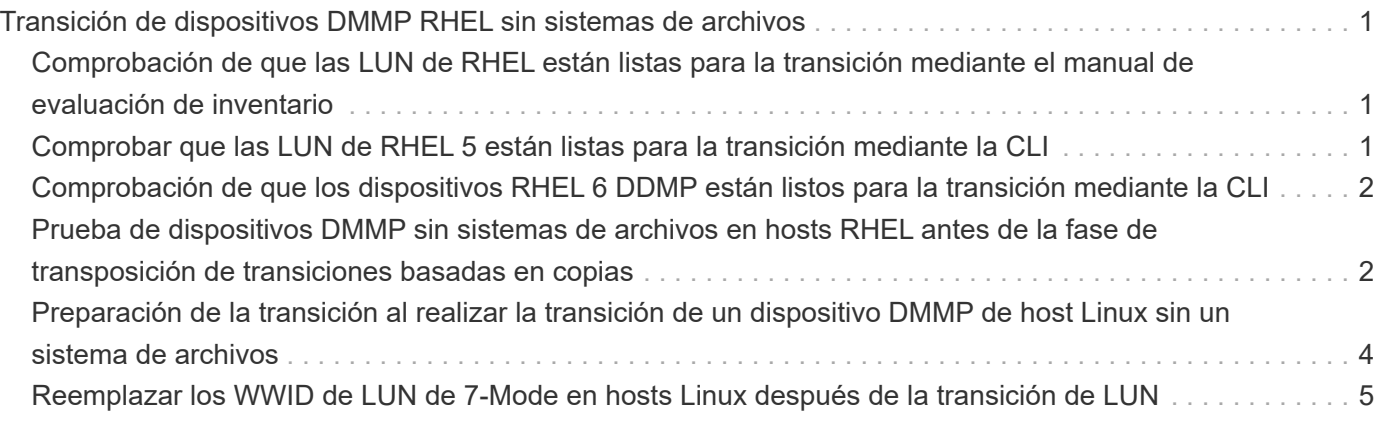

# <span id="page-2-0"></span>**Transición de dispositivos DMMP RHEL sin sistemas de archivos**

Antes de la transición de un dispositivo DMMP de Red Hat Enterprise Linux (RHEL) sin un sistema de archivos, debe comprobar que el dispositivo DMMP no tiene un sistema de archivos. También debe realizar pasos específicos para preparar la fase de transición y, después de la transición, debe reemplazar el WWID.

# **Información relacionada**

[Comprobación de que las LUN de RHEL están listas para la transición mediante el manual de evaluación de](#page-2-1) [inventario](#page-2-1)

[Comprobar que las LUN de RHEL 5 están listas para la transición mediante la CLI](#page-2-2)

[Comprobación de que los dispositivos RHEL 6 DDMP están listos para la transición mediante la CLI](#page-3-0)

[Preparación de la transición al realizar la transición de un dispositivo DMMP de host Linux sin un sistema de](#page-5-0) [archivos](#page-5-0)

[Reemplazar los WWID de LUN de 7-Mode en hosts Linux después de la transición de LUN](#page-6-0)

# <span id="page-2-1"></span>**Comprobación de que las LUN de RHEL están listas para la transición mediante el manual de evaluación de inventario**

Si el LUN de Red Hat Enterprise Linux (RHEL) 5 o RHEL 6 está configurado con un multivía de asignación de dispositivos (DMMP), debe verificar que no haya un sistema de archivos configurado antes de pasar la LUN de Data ONTAP funcionando en 7-Mode a Clustered Data ONTAP.

Este procedimiento se aplica a las transiciones basadas en copias y a las transiciones sin copias.

# **Pasos**

- 1. Recopilar información de pretransición del *Libro de evaluación de inventario*.
- 2. Compruebe si la entrada del dispositivo DMMP está presente en la ficha **SISTEMA de archivos host SAN**.

Si la entrada del dispositivo DMMP no está presente, no hay ningún sistema de archivos configurado y puede realizar la transición del LUN.

# <span id="page-2-2"></span>**Comprobar que las LUN de RHEL 5 están listas para la transición mediante la CLI**

Si el LUN de Red Hat Enterprise Linux (RHEL) 5 está configurado con un asignador multivía de dispositivos (DMMP), debe verificar que no haya un sistema de archivos configurado antes de realizar la transición del LUN de Data ONTAP operativo en 7-Mode a Clustered Data ONTAP.

### **Pasos**

1. Busque el nombre del dispositivo SCSI para la transición de la LUN:

## **sanlun lunshow**

2. Identifique el nombre del dispositivo DMMP para el LUN:

## **multipath -11**

El nombre del dispositivo DMMP puede ser un identificador de identificador de dispositivo (WWID), por ejemplo 360a980003753456258244538554b4b53, o puede ser un alias, como, dmmp\_raw\_lun.

3. Compruebe que la LUN no tiene un sistema de archivos:

## **dumpe2fs/dev/mapper/***DMMP device name*

Si la LUN no tiene un sistema de archivos, se muestra en el resultado no se ha podido encontrar un superbloque de sistemas de archivos válido.

# <span id="page-3-0"></span>**Comprobación de que los dispositivos RHEL 6 DDMP están listos para la transición mediante la CLI**

Antes de realizar la transición del dispositivo DMMP de Red Hat Enterprise Linux (RHEL) 6, debe comprobar que no forma parte de un gestor de volúmenes lógicos (LVM) y que no tiene un sistema de archivos.

# **Pasos**

- 1. Recopilar información de pretransición del *Libro de evaluación de inventario*.
- 2. Compruebe que el dispositivo DMMP existe en la /dev/mapper directorio:

# **ls /dev/mapper/** *DMMP\_device\_name*

Si no se muestra el dispositivo DMMP, es posible que el dispositivo utilice un alias o un nombre descriptivo para el usuario.

3. Determine si el dispositivo DMMP forma parte de un LVM y si el dispositivo DMMP tiene un sistema de archivos:

# **blkid**

Si el dispositivo DMMP no forma parte de un LVM y no tiene ningún sistema de archivos, la entrada del dispositivo no debe mostrarse en blkidoutput.

# <span id="page-3-1"></span>**Prueba de dispositivos DMMP sin sistemas de archivos en hosts RHEL antes de la fase de transposición de transiciones basadas en copias**

Si utiliza 7-Mode Transition Tool (7MTT) 2.2 o posterior y Data ONTAP 8.3.2 o posterior

para realizar la transición del host Red Hat Enterprise Linux (RHEL) 5, Puede probar las LUN de Clustered Data ONTAP convertidas para verificar que puede conectar el host y las aplicaciones antes de la fase de transición. El host de origen puede seguir ejecutando I/o en sus LUN de 7-Mode de origen durante las pruebas.

Sus nuevas LUN de Clustered Data ONTAP deben asignarse a su host de prueba y sus LUN deben estar listos para la transición.

Debe mantener la paridad del hardware entre el host de prueba y el host de origen, y debe realizar los siguientes pasos en el host de prueba.

Sus LUN de Clustered Data ONTAP se encuentran en modo de lectura/escritura durante las pruebas. Cuando finaliza la prueba y se prepara para la fase de transposición, se convierten al modo de solo lectura.

#### **Pasos**

- 1. Una vez finalizada la copia de datos de referencia, seleccione **modo de prueba** en la interfaz de usuario (UI) de 7MTT.
- 2. En la interfaz de usuario de 7MTT, haga clic en **Apply Configuration**.
- 3. Vuelva a analizar las LUN nuevas de Data ONTAP en clúster en el host de prueba:

#### **rescan-scsi-bus.sh**

4. Obtenga los nombres de dispositivo SCSI nuevos para las LUN de Clustered Data ONTAP:

#### **sanlun lun show**

En el siguiente ejemplo: /dev/sd1 Es el nombre del dispositivo SCSI para lun dmmp\_raw LUN y. /dev/sdk Es el nombre del dispositivo SCSI para lun\_dmmp\_raw\_alias LUN:

```
[root@ibmx3550-229-108 /]# sanlun lun show
controller(7mode/E-Series)/
vserver (cDOT/FlashRay lun-pathname filename
------------------------------------------------------------------------
vs_brb /vol/dmmp_raw_vol/lun_dmmp_raw /dev/sdl
vs brb /vol/dmmp_raw_alias_vol/lun_dmmp_raw_alias /dev/sdk
```
5. Obtenga los identificadores de controlador de dispositivo (WWID) para las LUN de Data ONTAP en clúster:

#### **/sbin/scsi\_id -g-u-s /block/***SCSI\_device\_name*

A continuación se muestra un ejemplo de un WWID: "'3600a09804d532d79565d47617679764d'"

- 6. Compruebe si se ha definido un alias en /<code>etc/multipath.conf</code> en el host de origen.
- 7. Si hay un alias definido en el host de origen, añada el alias al /etc/multipath.conf File en el host de prueba, pero sustituya el identificador de dispositivo de 7-Mode por el ID de LUN de Clustered Data ONTAP.
- 8. Actualice la configuración del alias de DMMP:

#### **multipath**

9. Compruebe que el nombre del alias DMMP hace referencia correctamente a la LUN de Clustered Data ONTAP:

**multipath -ll**

- 10. Realice las pruebas según sea necesario.
- 11. Después de completar la prueba, apague el host de prueba:

#### **shutdown -h -t0 now**

12. En la interfaz de usuario de 7MTT, haga clic en **Finalizar prueba**.

Si va a volver a asignar las LUN de Clustered Data ONTAP al host de origen, debe preparar el host de origen para la fase de transposición. Si van a seguir asignando sus LUN de Clustered Data ONTAP al host de prueba, no será necesario realizar otros pasos en el host de prueba.

### **Información relacionada**

[Recopilación de información previa a la transición del libro de trabajo de evaluación de inventario](https://docs.netapp.com/es-es/ontap-7mode-transition/san-host/task_gathering_pretransition_information_from_inventory_assessment_workbook.html)

[Comprobación de que las LUN de RHEL están listas para la transición mediante el manual de evaluación de](#page-2-1) [inventario](#page-2-1)

[Preparación de la transición al realizar la transición de un dispositivo DMMP de host Linux sin un sistema de](#page-5-0) [archivos](#page-5-0)

# <span id="page-5-0"></span>**Preparación de la transición al realizar la transición de un dispositivo DMMP de host Linux sin un sistema de archivos**

Si está realizando la transición de un dispositivo DMMP sin un sistema de archivos desde un host Linux, debe realizar varios pasos antes de entrar en la fase de transposición.

Para las configuraciones de FC, debe tener conectividad estructural y división en zonas en las controladoras de Clustered Data ONTAP.

Para configuraciones iSCSI, es necesario detectar y iniciar sesión en las controladoras de Data ONTAP en clúster.

- Para las transiciones basadas en copias, realice estos pasos antes de iniciar la operación de transición del almacenamiento en la herramienta de transición de 7-Mode (7MTT).
- Para las transiciones sin copias, realice estos pasos antes de iniciar la operación Exportar y detener 7- Mode en 7MTT.

#### **Pasos**

- 1. Detenga la actividad de I/o en los puntos de montaje.
- 2. Apague las aplicaciones que acceden a las LUN de acuerdo con las recomendaciones del proveedor de aplicaciones.
- 3. Enjuague el dispositivo o alias DMMP de LUN de 7-Mode:

#### **multipath -f** *device\_name*

Si es necesario, puede obtener el nombre del dispositivo DMMP en la columna **ID de dispositivo del SO** de la ficha LUN de host SAN del *Libro de evaluación de inventario*.

# <span id="page-6-0"></span>**Reemplazar los WWID de LUN de 7-Mode en hosts Linux después de la transición de LUN**

Después de la transición de LUN, cambia el WWID de LUN de 7-Mode. Es necesario reemplazarlo por el WWID del LUN de ONTAP correspondiente para poder empezar a realizar el mantenimiento de los datos.

Si realiza una transición sin copias (CFT), deben completarse los procedimientos para el realojamiento de volúmenes.

Consulte ["Guía de transición sin copias de 7-Mode Transition Tool"](https://docs.netapp.com/us-en/ontap-7mode-transition/copy-free/index.html)para obtener más detalles.

- En el caso de las transiciones basadas en copias (CBTS), realice estos pasos después de completar la operación de transición del almacenamiento en 7MTT.
- En el caso de CFTS, realice estos pasos una vez completada la operación Importar datos y configuración en 7MTT.

#### **Pasos**

- 1. Genere el archivo de asignación de LUN de 7-Mode a ONTAP:
	- Para CBTS, ejecute el siguiente comando desde el host Linux donde se ha instalado 7MTT: **transition cbt export lunmap -p project-name -o** *file\_path*

Por ejemplo:

```
transition cbt export lunmap -p SanWorkLoad -o c:/Libraires/Documents/7-to-
C-LUN-MAPPING.csv
```
◦ Para CFTS, ejecute el siguiente comando desde el sistema donde se ha instalado 7MTT: **transition cft export lunmap -p** *project-name* **-s** *svm-name* **-o** *output-file*

Por ejemplo:

**transition cft export lunmap -p SanWorkLoad -s svml -0 c:/Libraries/Documents/7-to-C-LUN-MAPPING-svml.csv**

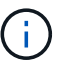

Debe ejecutar este comando para cada máquina virtual de almacenamiento (SVM).

- 2. Anote el nuevo ID de identificador de dispositivo de la LUN de ONTAP del archivo de asignación de LUN.
- 3. Elimine los dispositivos SCSI creados para LUN de 7-Mode:
	- Para eliminar todos los dispositivos SCSI: **rescan-scsi-bus.sh -r**

◦ Para eliminar cada dispositivo SCSI individualmente: **echo 1> /sys/block/***SCSI\_ID***/delete**

Este comando debe ejecutarse en todos los dispositivos SCSI de LUN de 7-Mode. Consulte la

columna SCSI Device ID (ID de dispositivo SCSI) en la pestaña SAN Host LUNs (LUN de host SAN) del *Inventory Assessment Workbook* (Libro de evaluación de inventario) para identificar los ID de dispositivo SCSI para las LUN.

4. Descubra nuevos LUN de ONTAP:

#### **rescan-scsi-bus.sh**

5. Identifique los dispositivos SCSI de los nuevos LUN de ONTAP:

#### **sanlun lun show**

6. Obtenga los WWID para las nuevas LUN de ONTAP:

### **/lib/udev/scsi\_id -g -u -d /dev** *SCSI\_dev*

7. Si se define un alias DMMP, actualice el archivo /etc/multipath.conf para sustituir el WWID de LUN de 7- Mode por su WWID de LUN de ONTAP correspondiente, de modo que el alias DMMP apunte al LUN de Clustered Data ONTAP:

#### **cat /etc/multipath.conf**

8. Configure los dispositivos DMMP:

#### **multipath**

9. Compruebe que el alias del DMMP hace referencia correctamente al WWID del LUN de ONTAP:

#### **multipath -11**

En la siguiente salida de ejemplo, el alias DMMP dmmp\_raw\_lun se hace referencia a él 3600a098051764b2d4f3f453135452d31 Como el WWID de ONTAP:

```
root@IBMx3550M3-229-169 ~]# multipath -ll dmmp_raw_lun
dmmp_raw_lun (3600a098051764b2d4f3f453135452d31) dm-8 NETAPP, LUN C-Mode
[size=1.0G] [features=3 queue if no path pg init retries 50]
[hwhandler=1 alua] [rw]
\_round-robin 0 [prio=50][enabled]
 \_5:0:0:6 sdx 65:112 [active][ready]
      \_8:0:0:6 sdab 65:176 [active][ready]
\_round-robin 0 [prio=10][enabled]
 \_6:0:0:6 sdy 65:128 [active][ready]
      \_7:0:0:6 sdaa 65:160 [active][ready]
```
### **Información de copyright**

Copyright © 2023 NetApp, Inc. Todos los derechos reservados. Imprimido en EE. UU. No se puede reproducir este documento protegido por copyright ni parte del mismo de ninguna forma ni por ningún medio (gráfico, electrónico o mecánico, incluidas fotocopias, grabaciones o almacenamiento en un sistema de recuperación electrónico) sin la autorización previa y por escrito del propietario del copyright.

El software derivado del material de NetApp con copyright está sujeto a la siguiente licencia y exención de responsabilidad:

ESTE SOFTWARE LO PROPORCIONA NETAPP «TAL CUAL» Y SIN NINGUNA GARANTÍA EXPRESA O IMPLÍCITA, INCLUYENDO, SIN LIMITAR, LAS GARANTÍAS IMPLÍCITAS DE COMERCIALIZACIÓN O IDONEIDAD PARA UN FIN CONCRETO, CUYA RESPONSABILIDAD QUEDA EXIMIDA POR EL PRESENTE DOCUMENTO. EN NINGÚN CASO NETAPP SERÁ RESPONSABLE DE NINGÚN DAÑO DIRECTO, INDIRECTO, ESPECIAL, EJEMPLAR O RESULTANTE (INCLUYENDO, ENTRE OTROS, LA OBTENCIÓN DE BIENES O SERVICIOS SUSTITUTIVOS, PÉRDIDA DE USO, DE DATOS O DE BENEFICIOS, O INTERRUPCIÓN DE LA ACTIVIDAD EMPRESARIAL) CUALQUIERA SEA EL MODO EN EL QUE SE PRODUJERON Y LA TEORÍA DE RESPONSABILIDAD QUE SE APLIQUE, YA SEA EN CONTRATO, RESPONSABILIDAD OBJETIVA O AGRAVIO (INCLUIDA LA NEGLIGENCIA U OTRO TIPO), QUE SURJAN DE ALGÚN MODO DEL USO DE ESTE SOFTWARE, INCLUSO SI HUBIEREN SIDO ADVERTIDOS DE LA POSIBILIDAD DE TALES DAÑOS.

NetApp se reserva el derecho de modificar cualquiera de los productos aquí descritos en cualquier momento y sin aviso previo. NetApp no asume ningún tipo de responsabilidad que surja del uso de los productos aquí descritos, excepto aquello expresamente acordado por escrito por parte de NetApp. El uso o adquisición de este producto no lleva implícita ninguna licencia con derechos de patente, de marcas comerciales o cualquier otro derecho de propiedad intelectual de NetApp.

Es posible que el producto que se describe en este manual esté protegido por una o más patentes de EE. UU., patentes extranjeras o solicitudes pendientes.

LEYENDA DE DERECHOS LIMITADOS: el uso, la copia o la divulgación por parte del gobierno están sujetos a las restricciones establecidas en el subpárrafo (b)(3) de los derechos de datos técnicos y productos no comerciales de DFARS 252.227-7013 (FEB de 2014) y FAR 52.227-19 (DIC de 2007).

Los datos aquí contenidos pertenecen a un producto comercial o servicio comercial (como se define en FAR 2.101) y son propiedad de NetApp, Inc. Todos los datos técnicos y el software informático de NetApp que se proporcionan en este Acuerdo tienen una naturaleza comercial y se han desarrollado exclusivamente con fondos privados. El Gobierno de EE. UU. tiene una licencia limitada, irrevocable, no exclusiva, no transferible, no sublicenciable y de alcance mundial para utilizar los Datos en relación con el contrato del Gobierno de los Estados Unidos bajo el cual se proporcionaron los Datos. Excepto que aquí se disponga lo contrario, los Datos no se pueden utilizar, desvelar, reproducir, modificar, interpretar o mostrar sin la previa aprobación por escrito de NetApp, Inc. Los derechos de licencia del Gobierno de los Estados Unidos de América y su Departamento de Defensa se limitan a los derechos identificados en la cláusula 252.227-7015(b) de la sección DFARS (FEB de 2014).

### **Información de la marca comercial**

NETAPP, el logotipo de NETAPP y las marcas que constan en <http://www.netapp.com/TM>son marcas comerciales de NetApp, Inc. El resto de nombres de empresa y de producto pueden ser marcas comerciales de sus respectivos propietarios.